# Sage Timberline Office

# **Release Notes**

**Estimating Products 9.8** 

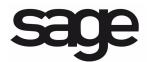

# **Contents**

# **Release Notes**

| ew in 9.8                  |
|----------------------------|
| stallation Changes for 9.8 |
| own Issues                 |
| res                        |
| rther Assistance           |
| ıline Help                 |
| aining                     |
| ntact Customer Support     |

# Sage Timberline Office Estimating 9.8 Release

#### New in 9.8

The following features are new for the 9.8 release.

#### **Item Attachments**

You can now attach an item, such as a PDF file, text file, image file, or hyperlink, to a database item. You make such item attachments in either the **Database Item** window or the estimate spreadsheet **Detail** window. You can also right-click on any item in an estimate spreadsheet and attach an item using the shortcut menu.

If you take off an item with an attachment, the attachment is taken off with the item. You can view the attachment at any time by right-clicking on it and selecting **View Attachment** from the shortcut menu.

#### **Reprice Crews Using the Estimate Information Window**

In previous releases, Sage Timberline Office Estimating required you to use the **Reprice Crews** feature to change the rate tables for those items already in a spreadsheet. You can now reprice estimate items by selecting another rate table on the **Main** tab of the **Estimate Information** window.

## **Total Cost/Unit Adjustments**

Previous releases required you to use the **Adjust Column** feature to edit a spreadsheet item's **Total Cost/Unit**. With this release, you can now edit the **Total Cost/Unit** by typing a new value directly into the spreadsheet cell.

# **Installation Changes for 9.8**

If you are upgrading from 9.7, the following installation changes may affect you. If you are upgrading from 9.4.1, 9.5, or 9.6, review the changes listed in the *Installation Guide*.

The following sections describe the changes in the Sage Timberline Office 9.8 installation. For more information about the hardware and software requirements, see the system requirements listed in the *Installation Guide*. For more information about the prerequisites that Sage Timberline Office installs, see the *Technical System Reference*, which is available on your DVD in the **Documents** folder.

#### **Full Installation Required for Compatibility**

If you use Sage Timberline Office Estimating with the Sage Timberline Office Accounting & Management applications, you must now perform a full workstation installation of Sage Timberline Office to maintain compatibility.

#### **Third-Party Compatibility**

Sage Timberline Office has tested and verified the following third-party applications with Estimating. If you upgrade to a newer version of any of these applications after the 9.8 Sage Timberline Office Estimating release and discover compatibility issues, we recommend that you contact that third-party's customer support. We will assist you with the installation of applications which we provide on the Sage Timberline Office Estimating DVD, but we do not provide application support for third-party software.

The following versions of third-party applications have been tested with Sage Timberline Office Estimating 9.8:

| Interfacing Applications On the Estimating DVD | Interfacing Applications Not On the Estimating DVD |
|------------------------------------------------|----------------------------------------------------|
| Sentinel Driver—7.6.1                          | Primavera PP—3.0, 3.1                              |
| License Manager—8.3.0                          | Primavera ST—3.0                                   |
| Cut and Fill—5.33                              | MS Project—2002, 2003, 2007                        |
| Estimating Explorer 2.1                        | MAS 90/200—4.20, 4.3                               |
| Microsoft SQL Server 2005 Express              | GTCO driver—10.08                                  |
|                                                | On-Screen Takeoff—-3.7, 3.8                        |

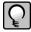

**NOTE:** The following third-party products are not currently compatible with Windows Server 2008: Cut and Fill 5.33, GTCO drivers 10.06 and 10.08, and Primavera Project Manager 3.0.

## **Third-Party Integration with Sage Timberline Office**

If you use third-party products that integrate with Sage Timberline Office that are not listed in the previous section, contact your software vendor before upgrading to find out which versions of these products are compatible with Sage Timberline Office 9.8.

#### **Known Issues**

#### Installing Microsoft SQL Server 2005 Express on a Domain Server

You cannot install Estimating products on a domain server (such as Microsoft Small Business Server) unless you manually install Microsoft SQL Server 2005 Express first. This is to prevent potential conflicts with the domain server. SQL Server 2005 Express is needed for Estimating Explorer. For details, see the **GetStarted.pdf** file located on your Estimating products DVD in the **Documents** folder.

# Upgrade From 9.4.x May Display Microsoft Error Messages After Restart

If upgrading from 9.4.x, you may see Microsoft error messages after your server or workstation restarts following the prerequisite installation. These messages will not affect the Sage Timberline Office upgrade. Click through the error messages and continue with the install.

#### **Adobe Reader Required to View or Print PDF Files**

If you install Sage Timberline Office to a machine that does not have Adobe Reader installed, you cannot view PDF files. In addition, the **Print** option is not available when you use the **Send** feature. Install Adobe Reader to resolve these issues. You can download Adobe Reader at <a href="https://www.adobe.com">www.adobe.com</a>.

## **Fixes**

The following fixes are found in Sage Timberline Estimating 9.8:

#### Bid Grid icon in the 'Sub Amount' column does not work for multicell selections

Clicking the Bid Grid icon would not open the **Bid Grid** window when more than one cell was selected in the **Sub Amount** column. This issue has been resolved.

## **Spreadsheet Display**

The inconsistent spreadsheet display when using **Edit > Options > Open estimate** in last used sequence with a custom sort tab has been fixed. The program now displays the data on the spreadsheet correctly.

#### **Standard Estimate Report Prints Incorrectly**

The Standard Estimate report printed sort level notes incorrectly. This issue has been resolved.

#### **Means Integrator Runtime Error**

Starting the Means Integrator after installation resulted in a "Runtime Error" message. This issue has been resolved.

#### **Importing Dimensions From ePlan Takeoff Causes an Error**

Importing an .OST file into a dimension list resulted in an "Unsupported data format" error message. This issue has been resolved.

#### **Database Integrity Check Errors on the 2011 Means Database**

After updating the 2010 RK database to the 2011 Residential Means release, performing a database integrity check in the Database Editor resulted in "Required Entry" error messages. This issue has been resolved.

#### **Metricon Does Not Display the "About" Window**

In the previous release, clicking **Help** > **About** in Metricon failed to open the **About** window. The issue has been resolved and the window now appears.

# **Further Assistance**

#### **Read Supporting Documentation Before You Install**

- The *Installation Guide* (shipped with your 9.8 DVD) includes an overview of this release, installation instructions, system requirements, and contact information.
- If you are upgrading, the *Installation Checklist for Sage Timberline Office* is shipped with your software. It contains a brief description of the steps involved in upgrading your software.
- The Release Notes provide details about new features, database changes, known issues, and fixes. This document is available on your DVD in the Documents folder. Release Notes for earlier releases are available on your DVD in the Documents\Archives folder.

These documents are current at the time of the release. To learn about issues that have arisen since this document was published, log on to <a href="https://customers.sagenorthamerica.com/">https://customers.sagenorthamerica.com/</a>. See "Sage Customer Portal" below.

# **Online Help**

Each Sage Timberline Office module includes online help, which provides answers to your questions about procedures as well as items in the windows.

To access the online help in the Sage Timberline Office software:

- In a window, click the Help button or icon, or press [F1] to display the help topic for that window.
- In the Desktop, select Help > Search for help on, and then choose the desired module.
  To aid you in finding the information you need, the online help for each module includes the following panes:
  - Contents pane containing links to the help topics
  - Index pane containing keywords that link to help topics related to that keyword
  - Search pane, where you can type text and click [Search] to locate that text in the help topics

For more information about using the online help, see the Sage Timberline Office Desktop help (in the Desktop, select **Help > Sage Timberline Office Desktop Help**). We would like your feedback about the online help so we can make improvements.

Each help topic contains an area where you can indicate whether the topic was helpful and provide additional comments. To protect your privacy, all comments are anonymous.

# **Training**

Sage University offers online and classroom training sessions to help you get the most out of your Sage Timberline Office software. To access Sage University, from the Sage Timberline Office Desktop, visit <a href="www.sageu.com">www.sageu.com</a>. You can also get access to Sage University from the Sage Timberline Desktop from Help > Sage Timberline Office on the Web > Sage Software University.

# **Contact Customer Support**

Depending on your Sage Service Plan, you may be able to take advantage of the following services:

#### **Sage Customer Portal**

You may log on to the Sage Customer Portal at https://customers.sagenorthamerica.com/irj/portal/anonymous/login to access any of the following services:

- **Knowledgebase:** Find answers to your questions, access downloads, and subscribe to your favorite articles. This service is available online 24/7.
- Live Chat: Chat online with a customer support analyst a great option for quick questions. Chat hours are Monday through Friday from 6 a.m. to 3 p.m. Pacific time, with the same exceptions as telephone support.
- Online Support Request: Submit an online support ticket when you have a non-urgent question. One of our call center support analysts will assist you. Online support hours are the same as our customer support call center hours.

#### Sage Customer Support Call Center

**Telephone Support:** When you have a more urgent question or would prefer to speak to a customer support analyst directly, call us at 800-551-8307. Telephone support is available Monday through Friday from 6 a.m. to 5 p.m. Pacific time with the following exceptions:

- Every Thursday from 2 p.m. to 3 p.m. Pacific time (closed for customer support staff meetings)
- Standard United States holidays
- Quarterly company meetings

#### **Upgrading Your Service Plan**

If your service plan does not provide online or telephone customer support and you would like to add or upgrade a service plan, please call 800-858-7098.

© 2011 Sage Software, Inc. All rights reserved. Sage, the Sage Logos and the Sage product and service names mentioned herein are registered trademarks or trademarks of Sage Software, Inc., or its affiliated entities. All other trademarks are the property of their respective holders.

08/2011 (TCTV#04)